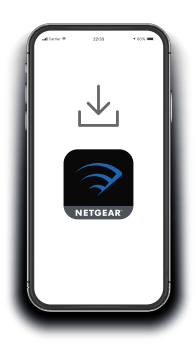

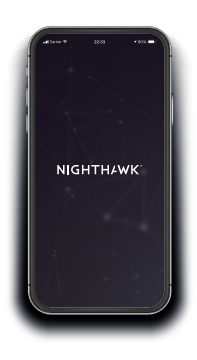

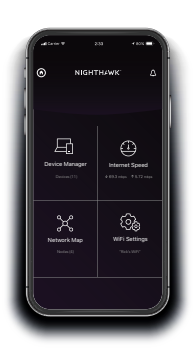

# Kurzanleitung

# **1.**

### **Laden Sie die Nighthawk App herunter, um Ihren Repeater einzurichten**

Laden Sie die Nighthawk App auf Ihr Mobiltelefon herunter, die im Google Play Store™ und im Apple App Store® verfügbar ist.

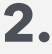

# **Verbinden Sie Ihr Telefon mit dem WLAN-Repeater**

Verbinden Sie den Repeater mit dem Stromnetz.

Verbinden Sie Ihr Mobiltelefon mit dem WLAN-Repeater-Netzwerk mit dem Namen NETGEAR\_EXT.

Öffnen Sie die Nighthawk App, und folgen Sie den Schritt-für-Schritt-Anweisungen, um Ihren Repeater einzurichten.

# **3.**

# **Nutzen Sie die App**

Finden Sie heraus, welche Funktionen Ihnen mit der Nighthawk App zur Verfügung stehen! Geschwindigkeitstests, Anzeige aller verbundenen Geräte und mehr.

# **Überblick**

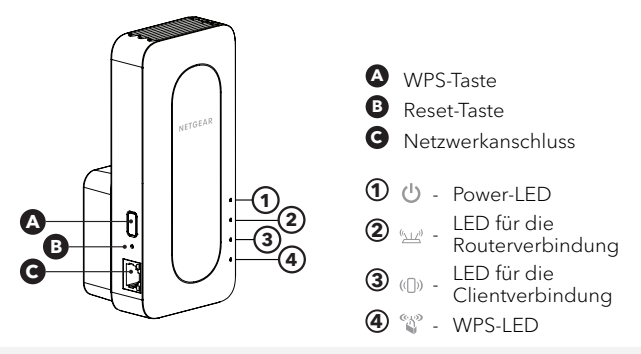

## **Fehlerbehebung**

Wenn Sie Hilfe bei der Installation sowie weitere Informationen benötigen, besuchen Sie [netgear.com/extenderhelp](https://www.netgear.com/extenderhelp).

### **Support und Community**

Unter [netgear.com/support](https://www.netgear.com/support/) finden Sie Antworten auf Ihre Fragen und die neuesten Downloads.

Hilfreiche Tipps finden Sie auch in unserer NETGEAR Community unter [community.netgear.com.](http://community.netgear.com)

### **Rechtsvorschriften**

Informationen zur Einhaltung der rechtlichen Vorschriften, einschließlich der EU-Konformitätserklärung, finden Sie unter: <https://www.netgear.com/about/regulatory/>.

Lesen Sie das Dokument zur Einhaltung rechtlicher Vorschriften, bevor Sie das Gerät an die Stromversorgung anschließen.

#### **NETGEAR INTERNATIONAL LTD**

Floor 1, Building 3 University Technology Centre Curraheen Road, Cork, T12EF21, Ireland

**NETGEAR, Inc.** 350 East Plumeria Drive San Jose, CA 95134, USA © NETGEAR, Inc., NETGEAR und das NETGEAR Logo sind Marken von NETGEAR, Inc. Jegliche nicht zu NETGEAR gehörende Marken werden nur zu Referenzzwecken verwendet.

Juli 2020

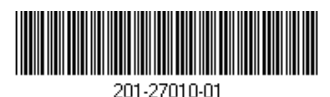

**NETGEAR**